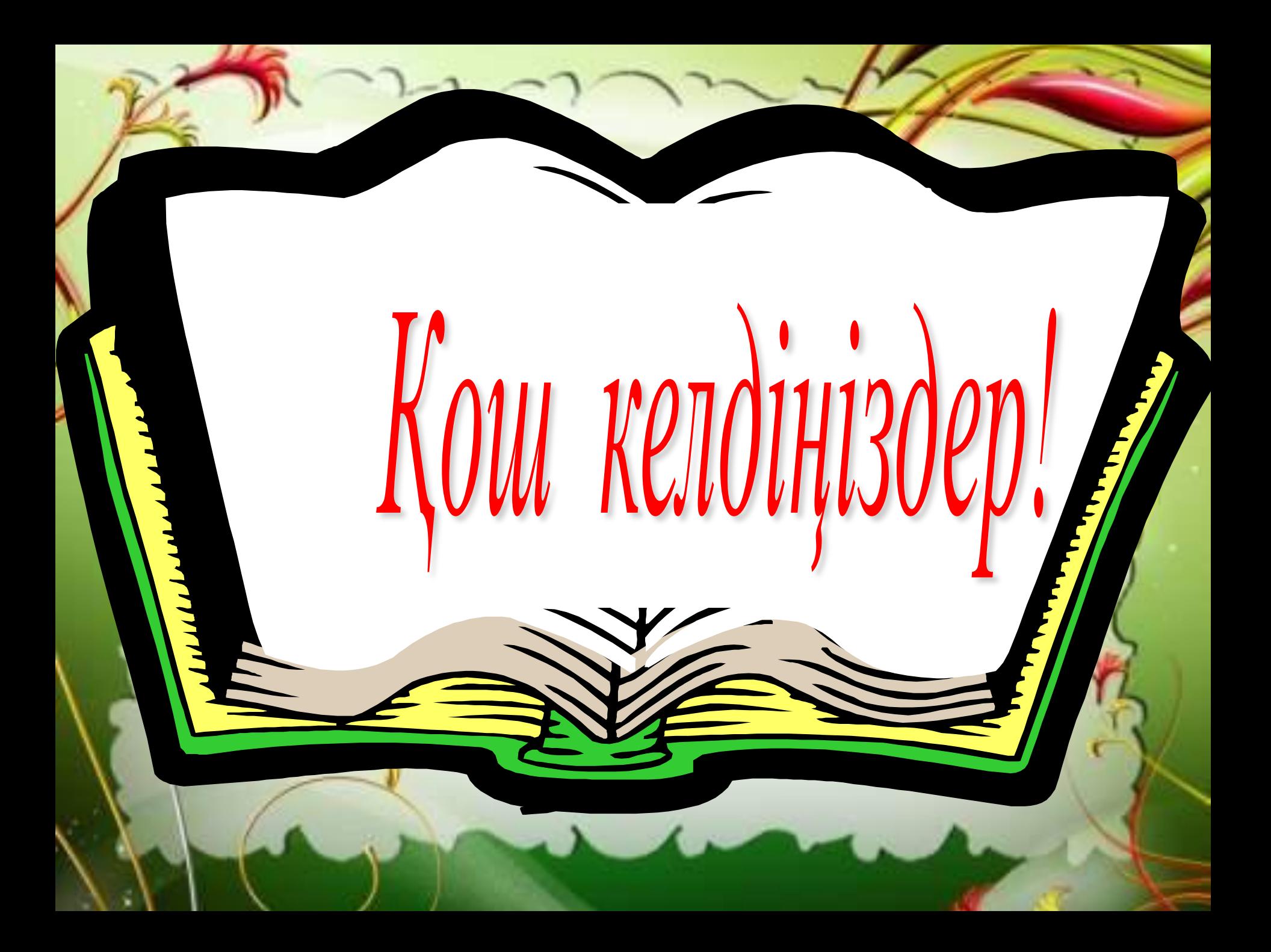

**Сабақтың мақсаты**: Оқушылардың информатика пəніне қызығушылықтарын арттыру, ой өрісін жəне танымдық қабілеттерін, ынталарын, шығармашылық белсенділіктерін арттыру, шапшаңдыққа, тапқырлыққа, логикалық ойлауға баулу. Алған білімдерін нығайту, тиянақтау, бір жүйеге келіп қорыту, теориялық білімді практикамен ұштастыру. **Дамытушылық:** Оқушылардың тапқырлық, іздемпаздық, қызығушылық қасиеттерін қалыптастыру. Шығармашылыққа баулу, өз ойларын тиянақты жеткізуін дамыту. **Тəрбиелік:** Оқушылардың сабақ үстіндегі белсенділіктерін арттыру, ұжым намысын жоғары қоюға тəрбиелеу, адамгершілікке, мəдениеттілікке, сыпайлыққа тəрбиелеу

**Сабақтың барысы:**

**І. «Ой ашар», «Тест сұрақтары» ІІ. Жаңа сабақ ІІІ. Сергіту сəті ІҮ. Практикалық тапсырма Ү. Рефлексия Ү. Үйге тапсырма**

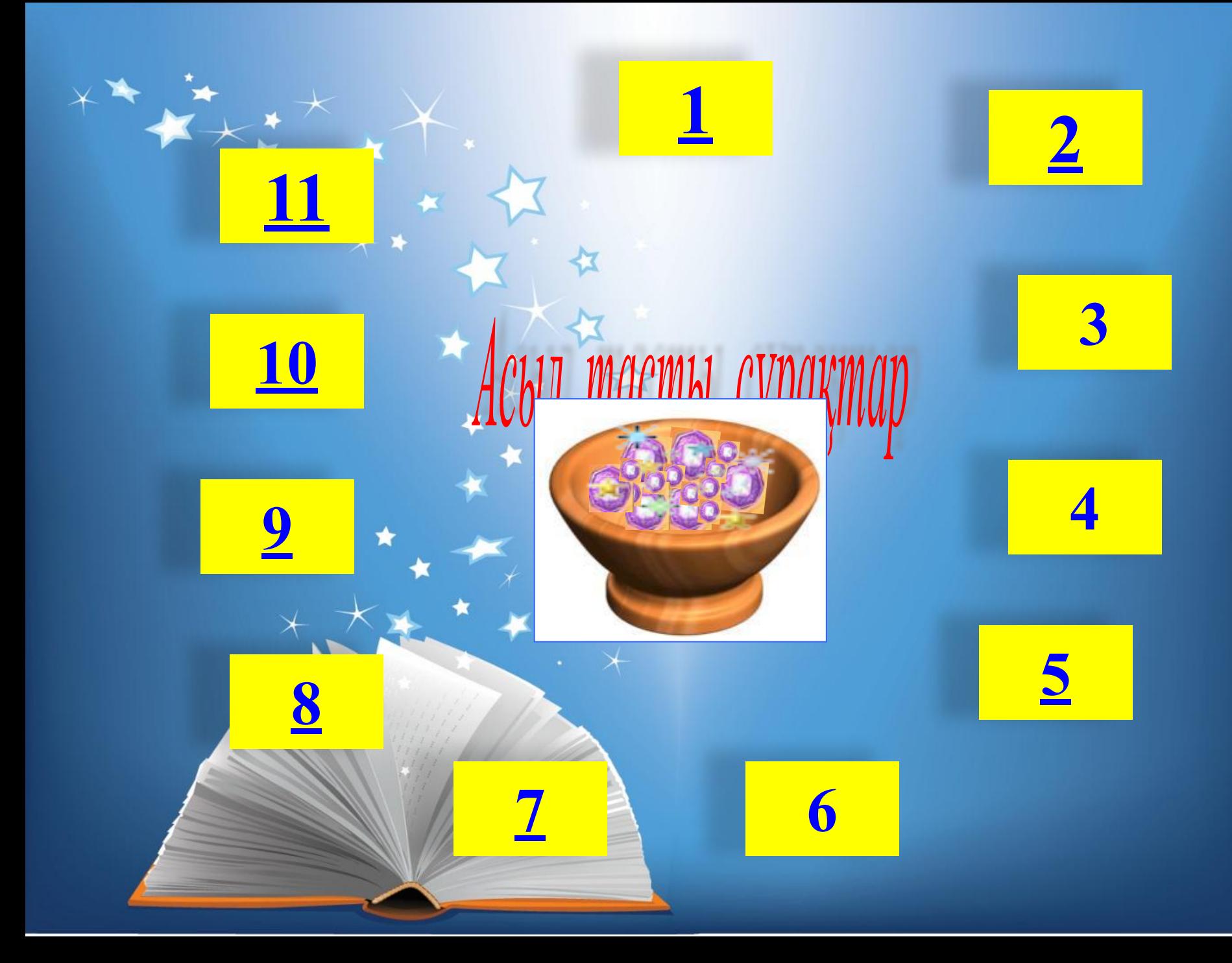

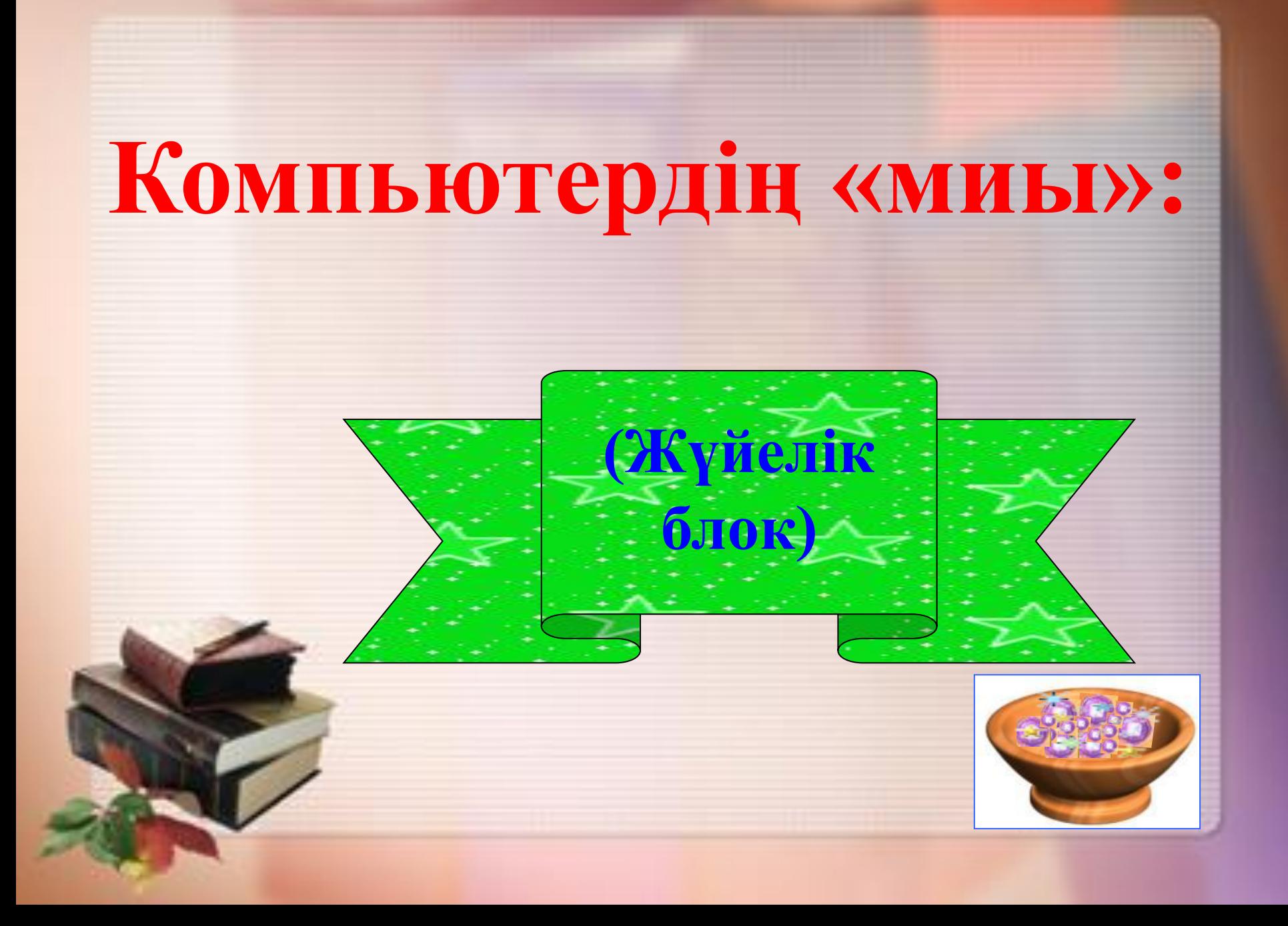

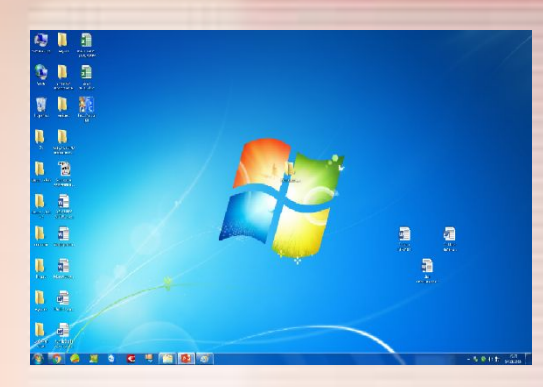

### **Терезе қалай аталады?**

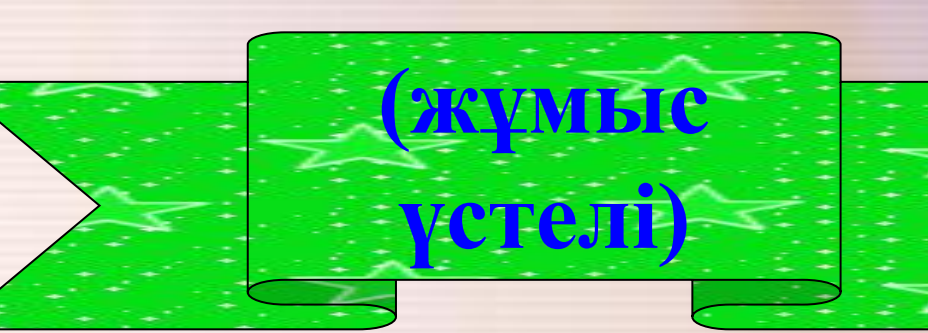

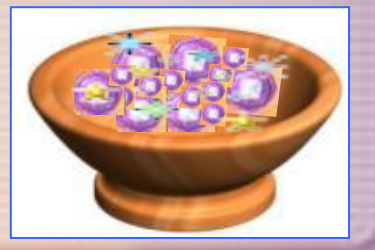

# **Дербес компьютердің қандай түрлері бар?**

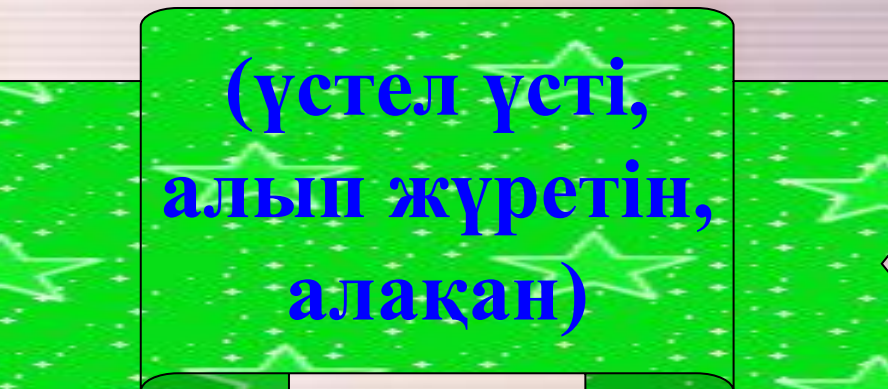

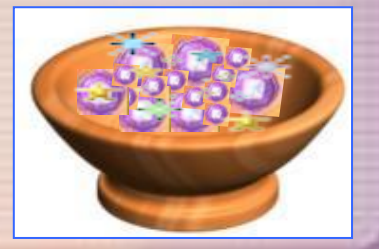

## **Компьютердің негізгі құрылғыларына нелер жатады?**

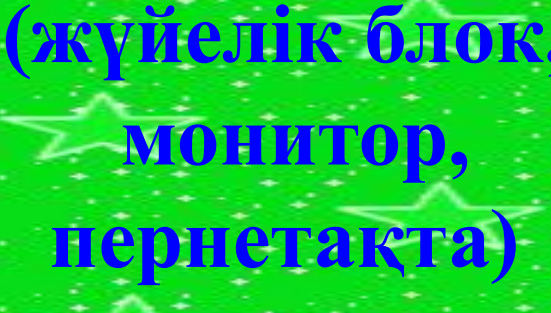

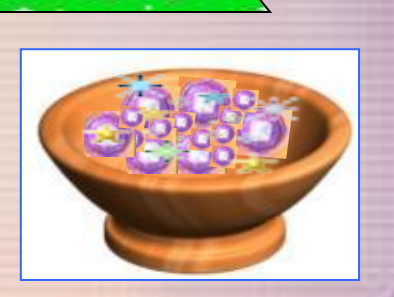

### 图表  $\bullet$ **жұмыс үстелінің қандай бөлігі?**

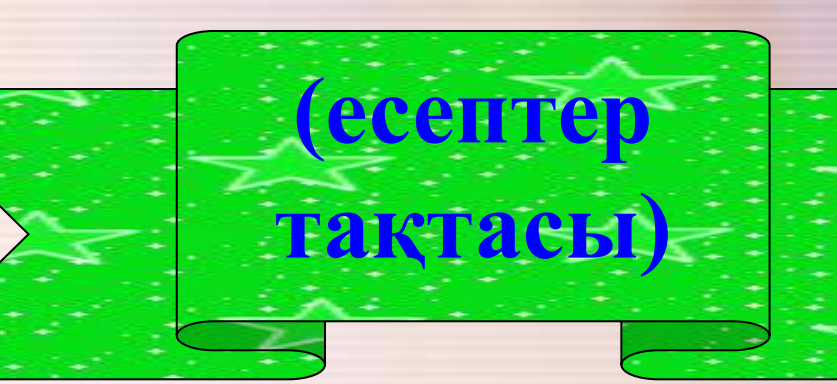

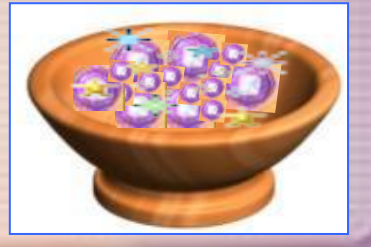

 $\frac{1533}{1412016}$ 

### **Барлық бағдарламаларды қосатын батырма?**

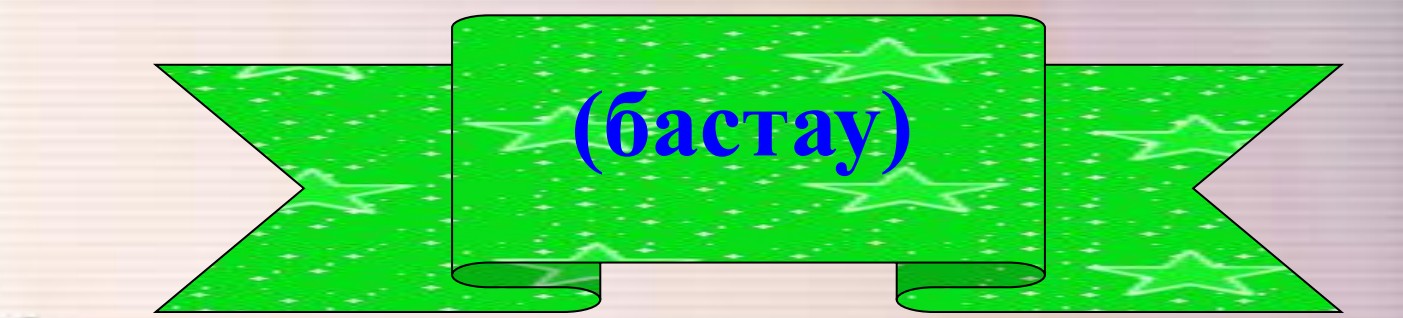

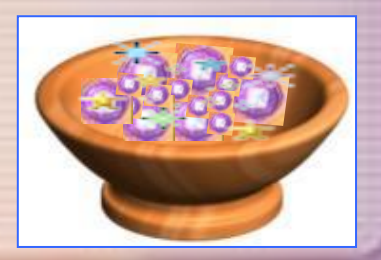

### **Компьютердің қандай қосымша құрылғылары бар?**

**(принтер, сканер, колонка, модем, тасымалдауыш құрылғылар)**

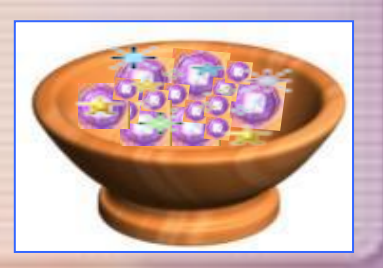

### **Экранның қоршаулармен шектелген тікбұрышты аймағы?**

**(терезе)**

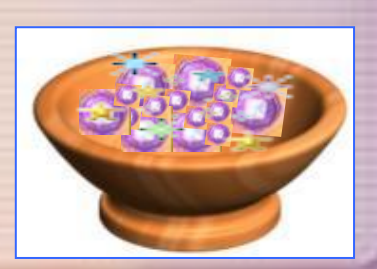

### **Компьютердің жұмысын басқаратын бағдарлама?**

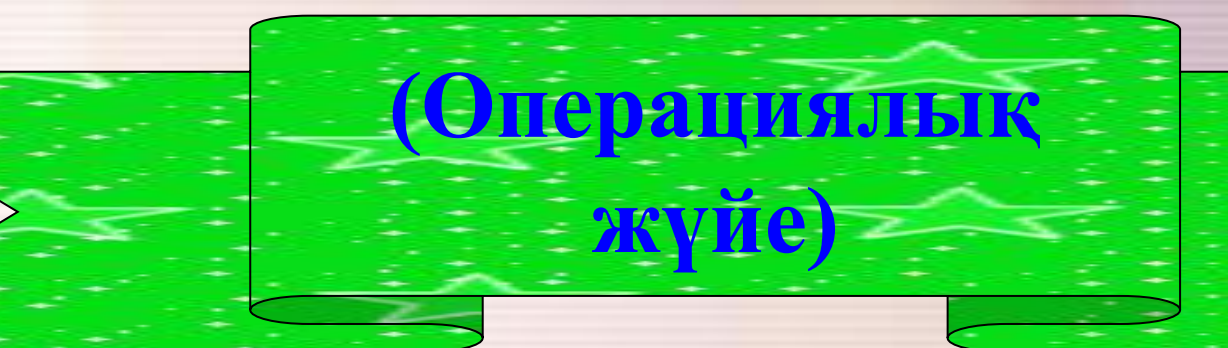

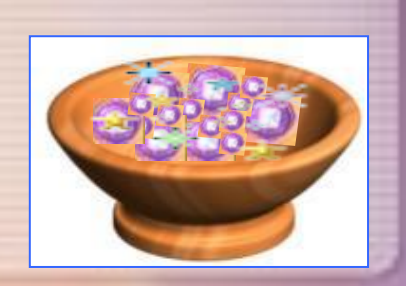

**Операциялық жүйе жүктелген кезде экранда не көрінеді?**

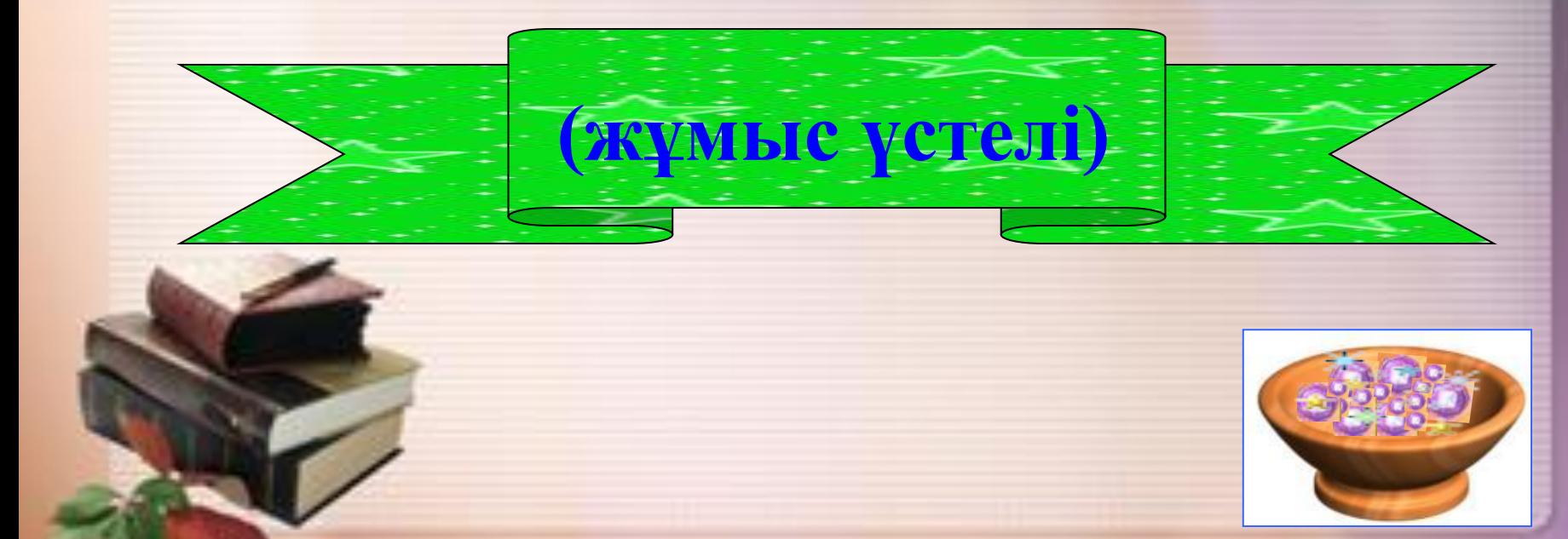

# **22. 11. 2016 жыл.**

## **§11 Файлдар, бумалар жəне жарлықтар**

**Файл - бұл байттардың аты бар тізбегі. Файлдың аты жəне кеңейтілуі болады.**

**Файлдың кеңейтілуі үш символдан тұрады жəне файлдың атынан нүкте арқылы ажыратылады. Файл кеңейтілуі оның мазмұнын көрсетеді жəне олар алуан түрлі болады, мысалы:**

- **} \*.doc, docх мəтіндік файлдар, MS Word редакторының кеңейтілуі ;**
- **} \*.bmp-графикалық файл, Paint редакторының кеңейтілуі;**
- **} \*.xls-кестелік файл;**
- **} \*.TXT–блокнот бағдарламасының құжаты**
- **} \*.ppt– PowerPoint қолданбасының кеңейтілуі**

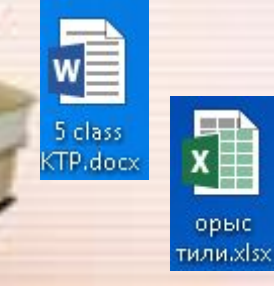

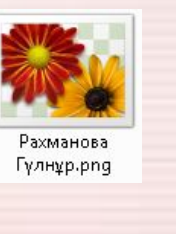

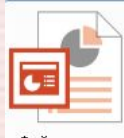

Файлдар ашык ca6ak.ppt

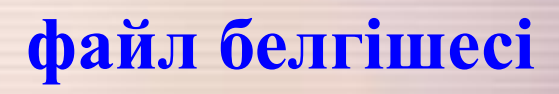

#### **Бумалар**

**Бумалар - бұл қандай да бip белгісі бойынша файлдарды бірлестіру. Басқа сөзбен айтқанда, бумалар — бұл аты аталған файлдар тобы. Буманың файл сияқты, аты жəне мөлшері бар. Жаңа бума құру үшін- тышқанның оң жақ батырмасын басып, «создать папку» командасы арқылы құрамыз. Буманың ішіне бума құруға болады. Бумалар екіге бөлінеді: Жүйелік бума. Жұмыс бумасы**

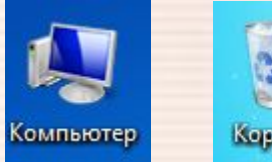

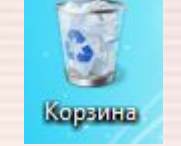

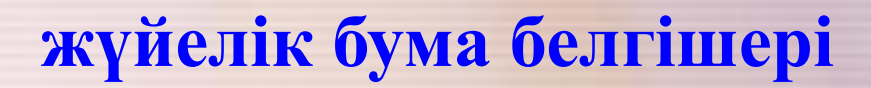

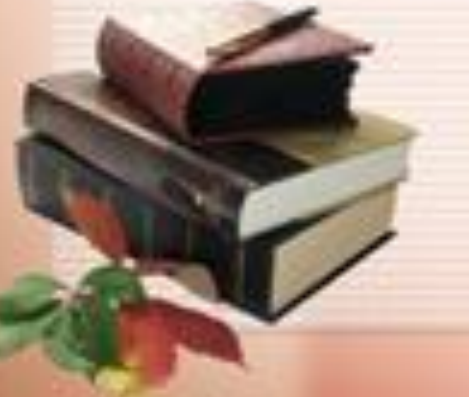

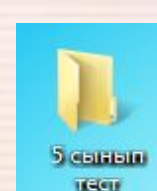

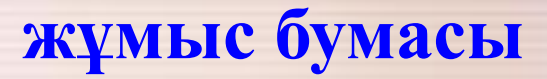

**Жарлықтар – нысанаға қолжетімділікті жеңілдететін нысанның сілтеме көрсеткіші.**

**Яғни жарлық – программаны тез іске қосуға немесе файл мен буманы тез тауып алуға арналған.**

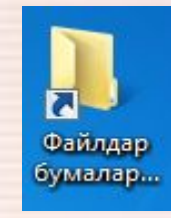

#### **жарлық белгішесі**

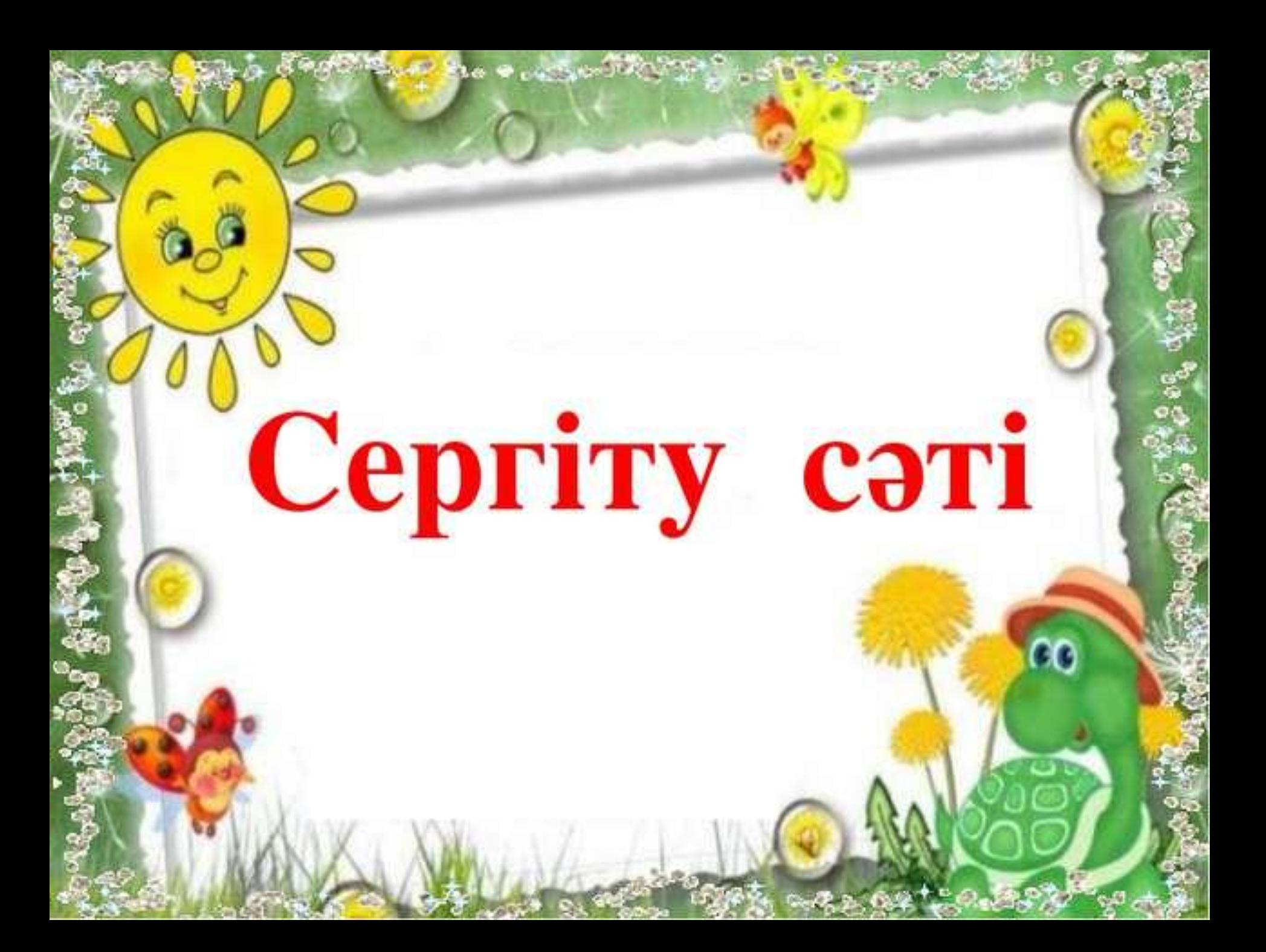

*Сергіту сəті ұсынады*

www.tolekova.jimdo.com

#### **Практикалық жұмыс**

- **1.Жұмыс үстелінде «бума» құрыңыз.**
- **2.Оны ашып тағы да бір бума құрыңыз.**
- **3.Пуск → Все программы → Стандартные → Paint командалары арқылы Қазақстанның Туын салыңыз.**
- **4.Файл → Сохранить командасы арқылы салған суретімізді ашқан бумамызға сақтаймыз.**
- **5. Жұмыс үстеліндегі ашқан бумаларыңыздың атын өзгертеміз.**
- **6.Жұмыс үстеліндегі ашқан бумаларыңыздың жарлығын құрыңыз. Сол буманың үстіне тұрып тінтуірдің оң жақ батырмасын басып «создать ярлык» арқылы жарлық жасау керек.**
- **7.Ашқан бумасы тінтуірдің оң жақ батырмасы арқылы жойыңыз.**

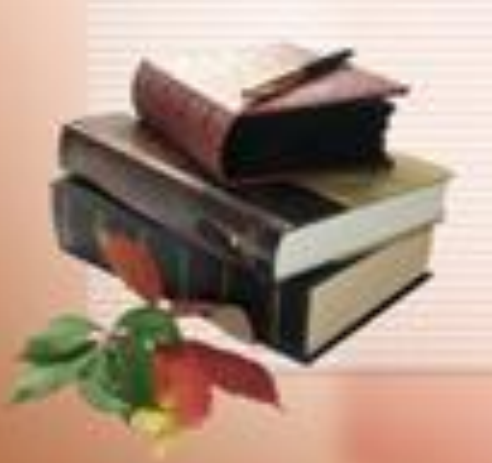

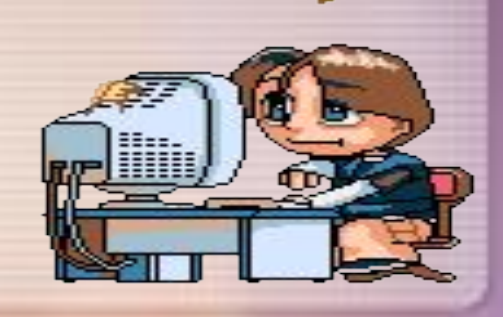

### **Жаңа сабақты бекіту:**

- **· Жаңа бума құру үшін не істедіңіз?**
- **· Буманың ішіне бума құруға бола ма?**
- **· Жарлықты қалай құруға болады?**

*"Бес саусақ" 1. Бүгінгі сабақты қаншалықты ұқтым? 2. Не ұнамады? 3. Маған сабақта ұнады 4. Маған бүгінгі сабақта көмектесті 5. Бүгінгі көңіл күйің*

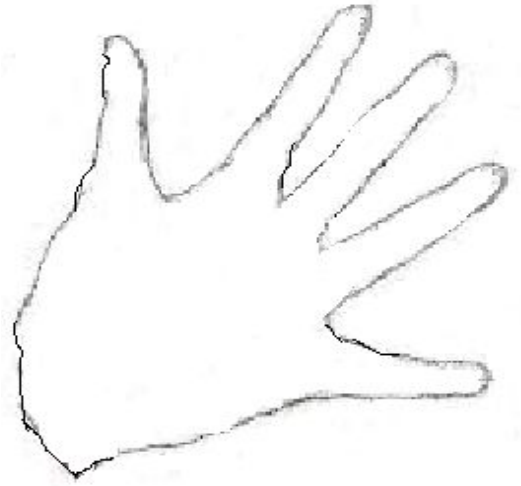

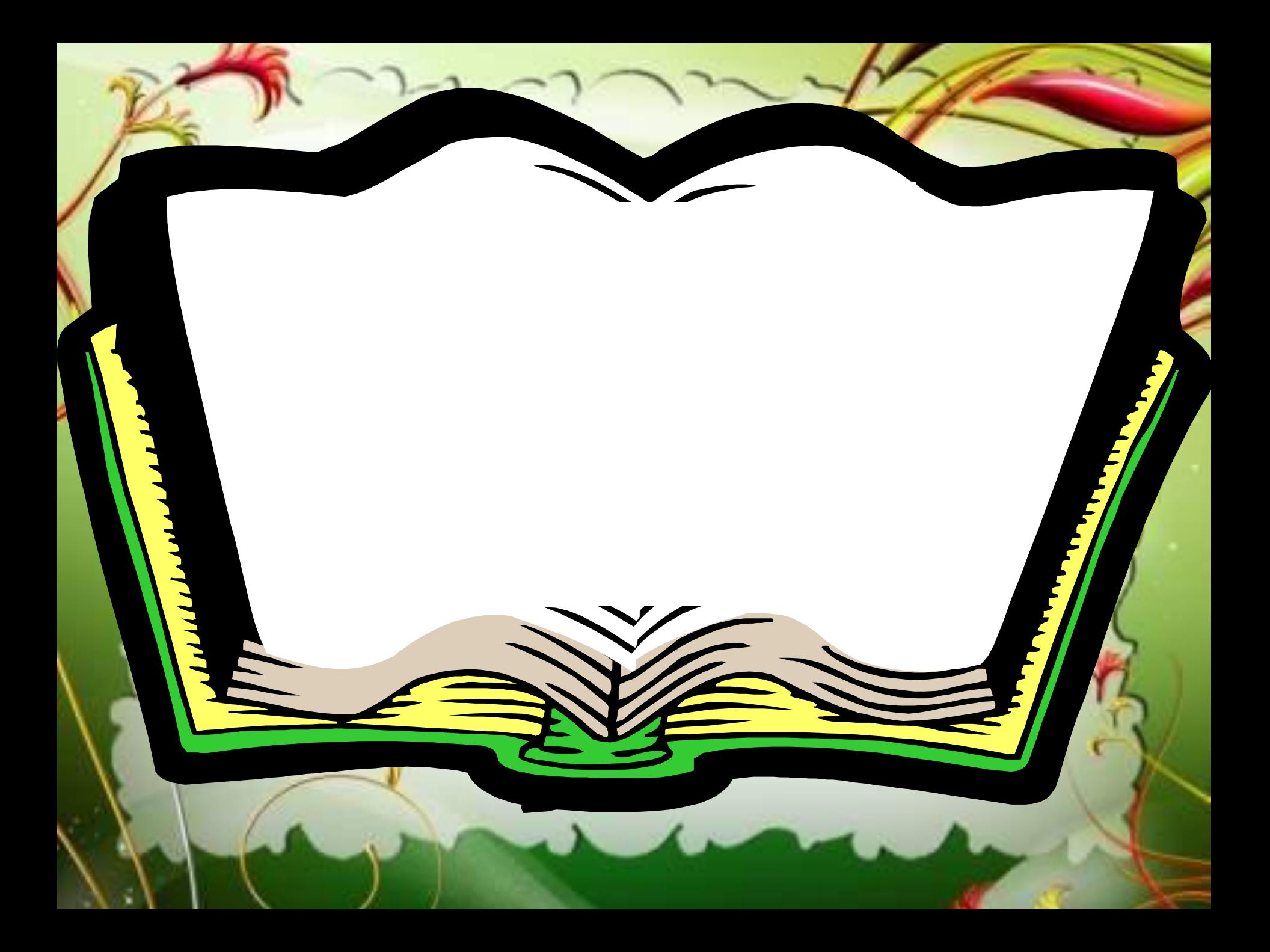

Тиге тапарман **§11 Файлдар, бумалар жəне жарлықтар тақырыбын оқып келу. Жарлықтар сөзіне сөзжұмбақ құрастыру.**